в образовательном процессе приводит к способу передачи информации, на которых базируется обычная система обучения.

Включение информационной составляющей вместе с компьютерным сопровождением не делает значительный скачок в образовании, не переходит на более качественный уровень. Для реализации данной технологии нужны свежие идеи применения дидактических приемов, подготовка преподавателей нового типа, другая организация их деятельности и обучающихся, измененная учебная среда.

Таким образом, применение компьютерных технологий обучения намного повысит эффективность образовательного процесса. С учетом развития компьютерной техники и прикладных программ, на основе современных достижений науки и техники, развивающихся по экспоненциальному закону, НПС необходимо постоянно находиться в творческом развитии по самообразованию, изучению новых средств и методов обучения, разработки соответствующих учебно-методических материалов и ускоренное внедрение передовых технологий обучения в образовательный процесс.

На основе проведенного анализа и обобщения опыта вузов Государственной противопожарной службы (ГПС) по контролю качества ПП можно заключить, что существующая ее организация не вполне способствует достижению цели контроля определению ее соответствия потребностям подразделений ГПС, выявлению причин соответствия (несоответствия) и обеспечению всех уровней управления подготовкой офицерских кадров необходимой информацией.

Поэтому необходимо прикладывать дополнительные усилия, подготавливать комплекс организационных и технических мероприятий по совершенствованию контроля качества ПП обучающихся с использованием компьютерных технологий обучения.

### Литература

1. Воронин С.В., Скрипник И.Л., Кадочникова Е.Н. Повышение эффективности образовательного процесса с применением новых информационных и педагогических технологий // Психолого-педагогические проблемы безопасности человека и общества. 2018. № 1 (36). C. 51–56.

2. Воронин С.В., Скрипник И.Л. Проблемное обучение как одна из активных форм образовательного процесса в вузе // Надежность и долговечность машин и механизмов: сб. материалов IX Всерос. науч.-практ. конф. Иваново: Ивановская пож.-спас. акад. ГПС МЧС России, 2018. С. 448-450.

3. Воронин С.В., Скрипник И.Л. Роль автоматизированных обучающихся систем для повышения качества образовательного процесса // Актуальные вопросы совершенствования инженерных систем обеспечения пожарной безопасности объектов: сб. материалов V Всерос. науч.-практ. конф. Иваново: Ивановская пож.-спас. акад. ГПС МЧС России, 2018. С. 83-87.

# О ПРОГРАММНО-АППАРАТНОМ ОБЕСПЕЧЕНИИ ЛАБОРАТОРНОГО ЭКСПЕРИМЕНТА В ХОДЕ ВНЕАУДИТОРНОЙ САМОСТОЯТЕЛЬНОЙ РАБОТЫ

# А.А. Кузьмин, кандидат педагогических наук, доцент; Н.Н. Романов, кандидат технических наук, доцент; Т.А. Кузьмина, кандидат педагогических наук. Санкт-Петербургский университет ГПС МЧС России

Показано место лабораторного практикума во внеаудиторной самостоятельной работе обучающихся применительно к специфике учебного процесса пожарно-технических вузов.

Сформулированы требования к подобной виртуальной лаборатории. Разработана схема виртуальной лабораторной установки и сформирована модель виртуального эксперимента по измерению степени черноты. Сформулированы противоречия между требованиями к профессиональной компетентности обучающихся и возможностями традиционной модели лабораторного практикума. Представлена натурно-виртуальная модель лабораторного практикума, предусматривающая вынос его виртуальной фазы на внеаудиторный период самостоятельной работы обучающихся. Предложен способ расширения доступа обучающихся к информационно-методическому обеспечению внеаудиторной самостоятельной работы за счет использования потенциала современных девайсов. Сформирована функциональная схема виртуальной «смарт-лаборатории», работающих под управлением ОС Android. Показан вариант реализации виртуальной теплофизической смарт-лаборатории на основе использования электронной таблицы MS Excel при подключении макросов Visual Basic.

*Ключевые слова*: профессиональная компетентность, лабораторный практикум, лабораторная работа, самостоятельная работа, натурный эксперимент, виртуальный эксперимент, лабораторный практикум, операционная система, смартфон, электронная таблица

# ABOUT HARDWARE-SOFTWARE PROVIDING LABORATORY EXPERIMENT DURING OUT-OF-CLASS INDEPENDENT WORK

A.A. Kuzmin; N.N. Romanov; Т.А. Kuzmina.

Saint-Petersburg university of State fire service of EMERCOM of Russia

The place of a laboratory practical work in out-of-class independent work of the fire technical colleges studying in relation to specifics of educational process is shown. Requirements to similar virtual laboratory are formulated. The scheme of virtual laboratory installation is developed and the model of a virtual experiment on measurement of degree of blackness is created. Contradictions between requirements to professional competence of students and opportunities of traditional model of a laboratory practical work are formulated. The natural and virtual model of a laboratory practical work providing carrying out of his virtual phase for the out-of-class period of independent work of students is presented. The way of expansion of access for students to information methodically ensuring out-of-class independent work due to use of potential of modern devices is offered. The function chart of virtual «smart laboratory», working under control of Android OS is created. The option of realization of virtual heatphysical smart laboratory on the basis of use of the spreadsheet MS Excel at connection of macroes of Visual Basic is shown.

*Keywords*: professional competence, laboratory practical work, laboratory work, independent work, natural experiment, virtual experiment, laboratory practical work, operating system, smartphone, spreadsheet

Подготовка высококвалифицированных специалистов, способных решать служебные задачи в составе подразделений федеральной противопожарной службы МЧС России предполагает, в том числе, и формирование профессиональной компетенции ПК-39, характеризующейся способностью проводить эксперименты по заданным методикам с обработкой и анализом результатов [1], что невозможно без организации лабораторного практикума по дисциплинам естественно-научного и общетехнического циклов.

При выборе схемы проведения лабораторного эксперимента неизбежно возникает главный вопрос – характер эксперимента: натурный или виртуальный [2]. При этом необходимо преодолеть неизбежно возникающие противоречия:

‒ между необходимостью формирования практических навыков в работе с измерительными приборами и ограниченной базой полученных экспериментальных данных,

затрудняющей возможность практического освоения статистических методов обработки результатов измерений [3];

- между временными ограничениями в длительности лабораторных занятий, налагаемых учебным планом и значительной продолжительностью некоторых исследуемых физико-химических процессов (например, процессов самовозгорания, процессов перехода к стационарному режиму прогрева строительных конструкций и др.);

- между требованиями к соблюдению техники безопасности в организации учебного процесса и профессиональной направленностью изучаемых процессов, связанных с изучением свойств токсических веществ, аварийными режимами работы машин и аппаратов и др.

Возможным вариантом преодоления поставленной проблемы представляется использование натурной-виртуальной модели организации лабораторного эксперимента, представленной на рис. 1.

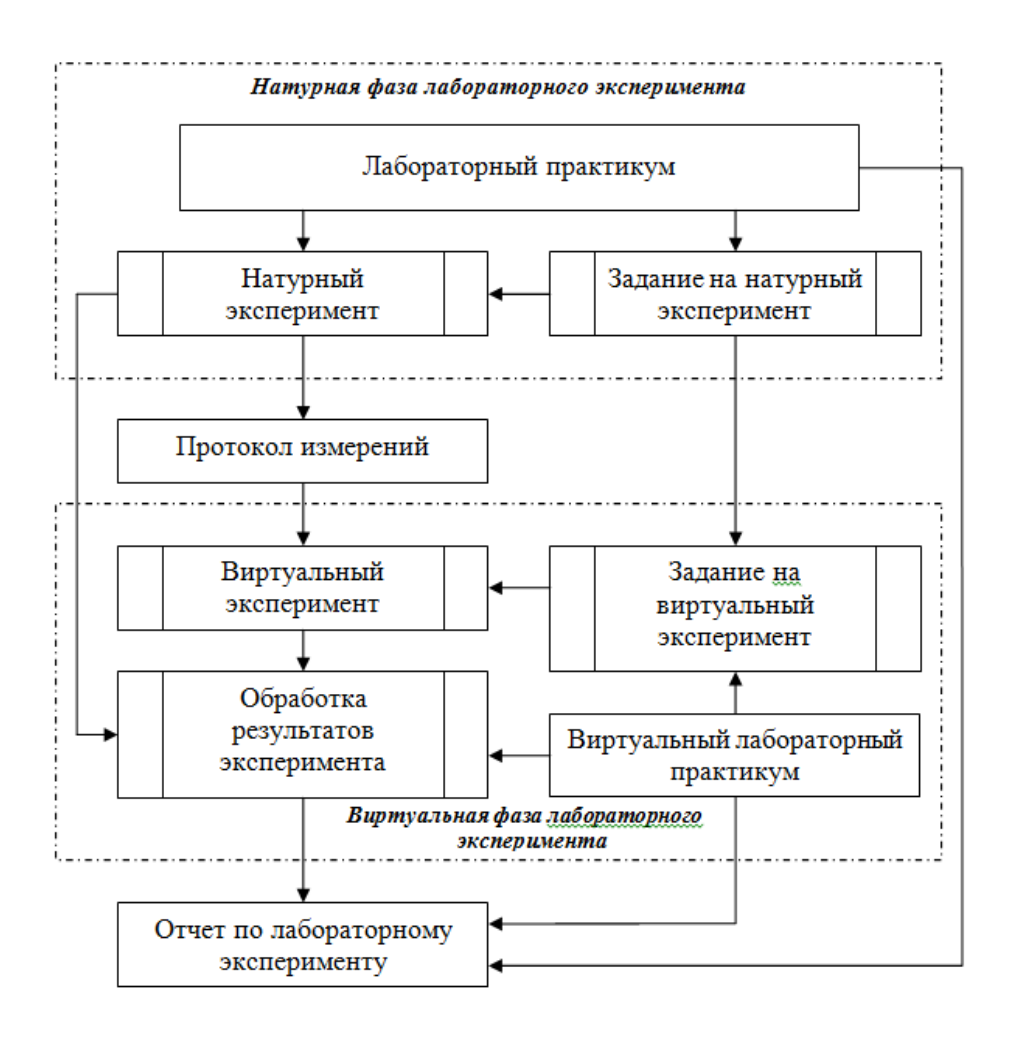

Рис. 1. Натурно-виртуальная модель лабораторного эксперимента

Основная идея предлагаемой модели состоит в дополнении результатов натурной фазы лабораторного эксперимента результатами проведения виртуальной фазы в условиях, выходящих за рамки возможностей лабораторного занятия и совместной обработки полученных данных, что позволит получить практические навыки в работе с измерительными приборами и освоить статистические метолы обработки результатов измерений.

Одним из условий успешной реализации предложенной модели является выбор программного обеспечения, адекватного реально существующему аппаратному ресурсу в проведении виртуальной фазы лабораторного эксперимента. Кроме того, проведение натурной и виртуальной фазы лабораторного эксперимента в рамках стандартного аудиторного занятия часто затруднительно из-за объективной продолжительности

исследуемых физико-химических процессов, поэтому желателен вынос виртуальной фазы на внеаудиторную самостоятельную работу в качестве индивидуального задания.

Использование существующего программного продукта в ходе внеаудиторной самостоятельной работы обучающихся курсантов и студентов при этом наталкивается на определенные сложности:

- большинство виртуальных лабораторий представляют из себя достаточно сложные программные комплексы, требующие для своей установки определенных профессиональных знаний, которые, как правило, у обучающихся отсутствуют;

- виртуальные лаборатории представляют собой программный продукт, приобретаемый пожарно-техническим вузом, при этом существуют серьезные ограничения на его передачу для дальнейшего пользования третьим лицам, которыми являются обучающиеся курсанты и студенты:

- очень часто требования к аппаратным комплексам выходят за рамки офисных персональных компьютеров (ПК), которые доступны обучающимся курсантам и студентам в ходе внеаудиторной самостоятельной работы.

Решением этой проблемы может быть самостоятельная разработка специального программного продукта, который бы не имел юридических ограничений на его распространение, требовал минимальной конфигурации ПК пользователя и вместе с тем выполнение залач виртуальной фазы лабораторного поллерживал эксперимента во внеаудиторный период самостоятельной работы.

Основные концептуальные положения по использованию современных информационнокоммуникационных технологий (ИКТ) во внеаудиторной учебной работе достаточно полно были изложены в работе [4], при этом большинство современных авторов рассматривает данную проблему в контексте применения в качестве инструмента ПК с тем или иным форм-фактором. Однако в настоящий момент современные мобильные телефоны являются нечто большим, чем устройством для совершения телефонных звонков. По своим функциям такие гаджеты больше похожи на ПК, недаром у таких аппаратов появилась приставка «smart» (с англ. - «умный»), тем более что так называемые смартфоны на настоящий момент обладают достаточным аппаратным ресурсом. Опрос 42 студентов, обучающихся в Санкт-Петербургском университете ГПС МЧС России по специальности 40.05.03 «Судебная экспертиза» показал, что тактовая частота процессоров их смартфонов 1,6 ГГц и более, а встроенная память, как правило, превышает 8 Гбайт. Это позволяет ориентировать разрабатываемый программный продукт на решение задач по поддержке большинства функций по генерации, хранению и обработки данных виртуальной фазы эксперимента.

Успешность внедрения новой педагогической технологии также зависит от адекватного выбора операционной системы (ОС) при создании пилотной версии так называемой «виртуальной смарт-лаборатории» (ВСЛ).

Наиболее распространенной является ОС Android, которая по статистике за 2014 г. была установлена на 86 % мобильных устройств. Распространенность этой ОС связана в первую очередь с ее гибкостью и открытостью. Кроме того, под ОС Android существует значительное количество бесплатных приложений в виде текстовых и табличных процессоров, а так же в большинстве смартфонов на базе ОС Android есть microSDкардридер, позволяющий быстро осуществить передачу данных с мобильного устройства на ПК и для этого не нужны специальные программы синхронизации [5].

ОС Apple iOS полностью закрыта, выбор смартфона в этом случае значительно сужается и не представляется никакой возможности что-то изменять в системе, а так же переносить файлы из ПК, зато она легка в освоении и отличается превосходным качеством работы и стабильностью.

Разработчики Microsoft постепенно реализовывают перспективную идею, заключающуюся в создании единой ОС для мобильных и десктопных устройств. Windows Mobile Phone позволяет обеспечить эффективную связь между смартфоном и ПК, что очень

удобно при обмене данными, а так же поддерживает работу пакета MS Office без специального переформатирования файлов, созданных на мобильных и десктопных устройствах.

Тем не менее для создания ВСЛ была выбрана ОС Android, что было обусловлено конфигурацией смартфонов, реально находящихся в пользовании 42 курсантов и студентов, согласившихся участвовать в педагогическом эксперименте.

Основная проблема программной реализации ВСМ состоит в создании интерфейса, который бы соответствовал возможностям наиболее распространенного в подобных аппаратах дисплея с диагональю 5,2" (131,8 мм). Кроме того, было важно использовать у обучающихся курсантов и студентов ранее сформированные навыки работы с наиболее распространенным программным продуктом, которыми являются такие компоненты MS Office, как текстовый процессор (редактор) Word и табличный процессор (электронная таблица) Excel [6]. Эти обстоятельства и явились главным побудительным мотивом в использовании компонентов MS Office в качестве программного ядра ВСЛ. Кроме того, учитывалось, что вычислительные возможности Excel могут быть легко расширены за счет инкорпорирования соответствующих макросов, выполняемых на Visual Basic [7]. Этот же программный продукт был использован для создания реляционных баз данных, содержащих массив индивидуальных заданий на виртуальную фазу лабораторного эксперимента и массив физических свойств объекта моделирования.

Функциональная схема ВСЛ представлена на рис. 2.

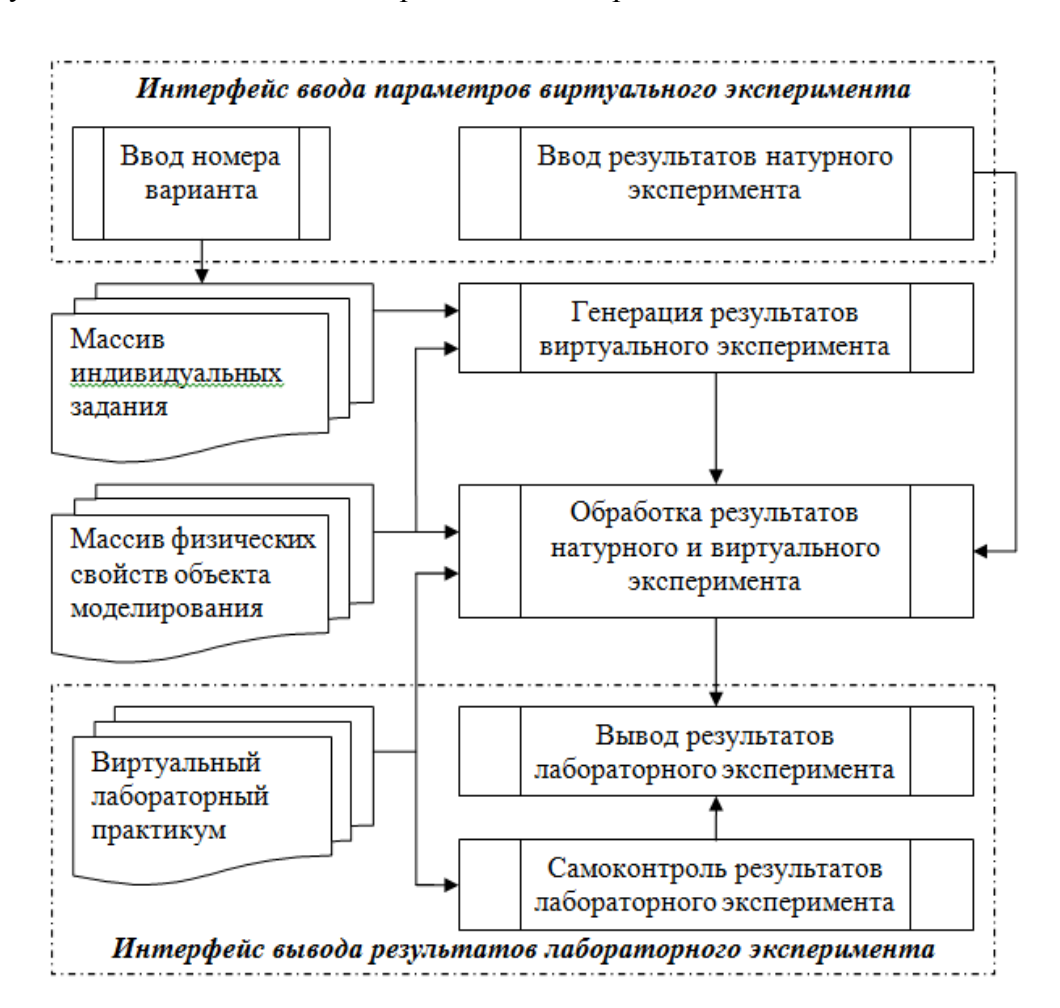

Рис. 2. Функциональная схема ВСЛ

Файл первоначальной загрузки выполнен в формате \*.xls и он поддерживает следующие функции:

- ввод результатов натурной фазы лабораторного эксперимента и вывод результатов

виртуального моделирования, а также информации, полученной после обработки натурной и виртуальной фаз лабораторного эксперимента;

‒ сохранение базы условий индивидуальных заданий и обеспечение доступа к ней при генерации результатов виртуальной фазы лабораторного эксперимента;

‒ генерация результатов виртуальной фазы и их инкорпорация с результатами натурной фазы лабораторного эксперимента;

‒ сохранение базы данных физических свойств объектов моделирования, обеспечение доступа к ней при генерации результатов индивидуальной фазы и обработке результатов лабораторного эксперимента;

‒ поддержка верифицирования результатов обработки лабораторного эксперимента.

Стартовый экран ВСЛ «Исследование конвективного теплообмена при вынужденном движении жидкости» в режиме «Начальные данные» представлен на рис. 3.

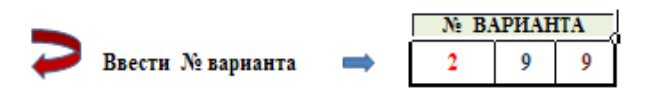

## Виртуальная модель лабораторной работы "Исследование конвективного теплообмена при вынужденном движении воздуха"

#### ИСХОДНЫЕ ДАННЫЕ

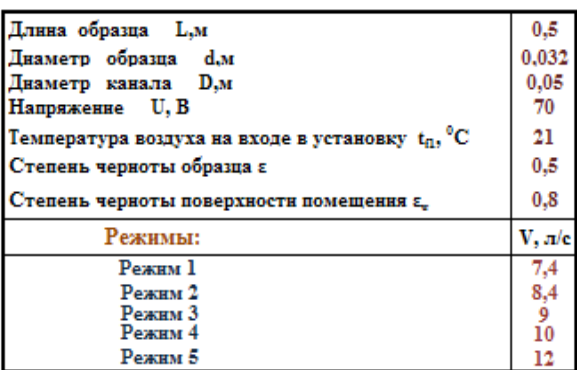

#### РЕЗУЛЬТАТЫ ВИРТУАЛЬНЫХ ИССЛЕДОВАНИЙ

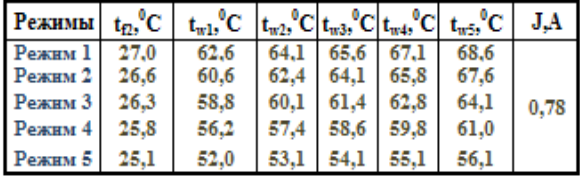

#### Рис. 3. **Стартовый экран ВСЛ «Исследование конвективного теплообмена при вынужденном движении жидкости»**

Следует отметить, что по умолчанию предполагается положение смартфона в вертикальном положении. В случае перехода к горизонтальному формату при переходе от одной таблицы к другой необходимо использовать прокрутку изображения.

Необходимо обратить внимание на символ «Ձ», находящийся в левом верхнем углу начального кадра. При обращении к нему пользователя осуществляется оперативный переход к просмотру текстового файла формата *\*.doc*, содержащего виртуальный лабораторный практикум.

Интерфейс ВСЛ с виртуальным лабораторным практикумом в режиме просмотра файла формата *\*.doc* представлен на рис. 4.

## Исследование конвективного теплообмена при вынужденном движении жидкости.

Цель работы: экспериментальным путем найти критериальное уравнение конвективного теплообмена при вынужденном движении воздуха около теплопередающей трубы, а также сравнить полученные результаты с литературными данными.

### 1. Описание лабораторной установки

Лабораторная установка (рисунок 1.) предназначена лля исследования процесса теплообмена при вынужденной конвекции, в частности - определения коэффициента теплопередачи при вынужденной конвекции, его зависимости от температурного напора и получения критериального уравнения. Принцип работы установки основан на

### Рис. 4. Интерфейс ВСЛ с виртуальным лабораторным практикумом

Символ «2» также находится в левом верхнем углу начального кадра. Обращение к нему также позволяет осуществить оперативный переход к файлу первоначальной загрузки формата \*. $xls$ .

Учитывая, что основное назначение ВСЛ - самостоятельная работа курсантов и студентов во внеаудиторный период, важным представляется наличие возможности работы программного комплекса в режиме самоконтроля, когда пользователь может получить оценку правдоподобия результатов обработки лабораторного эксперимента без обращения к преподавателю.

Важной особенностью использования натурно-виртуальной модели лабораторного эксперимента с выносом виртуальной фазы на внеаудиторную работу является возможность наличия двух версий информационной поддержки самостоятельной работы обучающегося, которые в основном аутентичны по своему содержанию:

- расширенная версия виртуальной лаборатории, ориентированная на работу с ПК **B OC Windows:** 

- ограниченная версия ВСМ, ориентированная на работу со смартфоном в ОС Android.

Функциональная схема ВСЛ (рис. 2) была реализована для информационнометодической поддержки выполнения студентами специальности «Судебная экспертиза» лабораторного практикума дисциплины «Термодинамика и теплопередача», при этом были отработаны следующие темы лабораторных экспериментов:

- исследование термодинамических параметров при фазовых переходах на линии насыщения «жидкость-пар»;

- измерение теплоемкости конструкционных материалов;

- исследование процесса конвективного теплообмена при свободном движении жилкости:

- исследование процесса конвективного теплообмена при вынужденном движении жилкости.

Тематика лабораторных экспериментов позволяет обучающимся студентам освоить статистические методы обработки результатов лабораторного эксперимента в ходе самостоятельной работы во внеаудиторный период. Это было подтверждено результатами защиты отчетов по лабораторным работам.

Востребовательность смарт-версии виртуального лабораторного практикума (ВСЛ) подтверждалась как педагогическими наблюдениями работы студентов в аудитории, когда они обращались к своим гаджетам с загруженной ВСЛ, так и беседами с обучающимися, когда они просили загрузить ВСЛ при наличии полноформатной версии виртуального лабораторного практикума.

Таким образом, в ходе исследования проблемы программно-аппаратного обеспечения проведения лабораторного эксперимента в ходе внеаудиторной самостоятельной работы:

‒ выявлены противоречия между требованиями к профессиональным компетентностям обучающихся и возможностями традиционной модели лабораторного практикума;

‒ сформирована натурно-виртуальная модель лабораторного практикума, предусматривающая вынос его виртуальной фазы на внеаудиторный период самостоятельной работы обучающихся;

‒ найдена возможность расширить доступ обучающихся к информационнометодическому обеспечению внеаудиторной самостоятельной работы за счет потенциала современных девайсов;

‒ разработана функциональная схема виртуальной «смарт-лаборатории», работающей под управлением ОС Android;

‒ предложен вариант реализации виртуальной теплофизической смарт-лаборатории на основе использования электронный таблицы MS Excel при подключении необходимых макросов, выполненных на Visual Basic.

### **Литература**

1. Федеральный государственный образовательный стандарт высшего образования по специальности 20.05.01 «Пожарная безопасность» (уровень специалитета) (утв. приказом Министерства образования и науки Рос. Федерации от 17 авг. 2015 г. № 851). Доступ из информ.-правового портала «Гарант».

2. Кузьмин А.А., Романов Н.Н. О возможных схемах проведения натурно-виртуального и виртуально-натурного лабораторных экспериментов в учебном процессе // Природные и техногенные риски (физико-математические и прикладные аспекты). 2016. № 1 (17). С. 74–78.

3. Кузьмин А.А., Романов Н.Н. Имплементация метода наименьших квадратов в модальность обработки результатов виртуального лабораторного эксперимента // Природные и техногенные риски (физико-математические и прикладные аспекты). 2016. № 2 (18). С. 82–87.

4. Асеев И.М., Медведева Л.В. Автоматизированный учебно-тренажерный комплекс как опорное дидактическое средство методики дополнительного профессионального образования в вузе МЧС России // Проблемы управления рисками в техносфере. 2016. № 1 (37). С. 142–150.

5. Android – операционная система с открытым исходным кодом. URL: [https://android.com](https://android.com/) (дата обращения: 16.06.2018).

6. Excel – программа редактирования таблиц XLS | Microsoft. URL: <https://products.office.com/ru-ru/excel> (дата обращения: 26.06.2018).

7. Visual Basic | Microsoft Docs. URL:<https://docs.microsoft.com/ru-ru/dotnet/visual-basic/> (дата обращения: 26.06.2018).